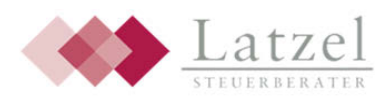

## Personal-Auswertungen abrufen in Unternehmen online

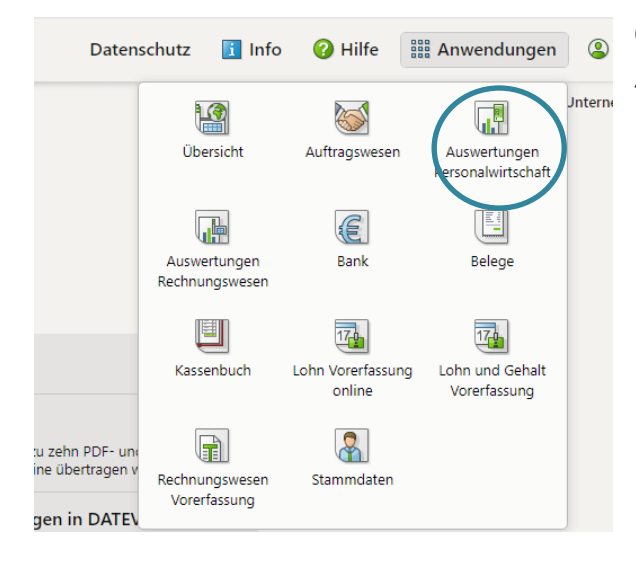

Oben in der Übersichtsleiste findet man unter "Anwendungen" die "Auswertungen Personalwirtschaft"

Öffnen Sie erstmalig diese Anwendung werden Sie gefragt, ob Sie Favoriten anlegen möchten. Wir empfehlen dies zu tun, um schnell und einfach die wichtigsten Auswertungen zu filtern.

Diese Auswertungen  $\rightarrow$ werden am häufigsten benötigt und wurden auch früher per Mail oder Post von uns versendet.

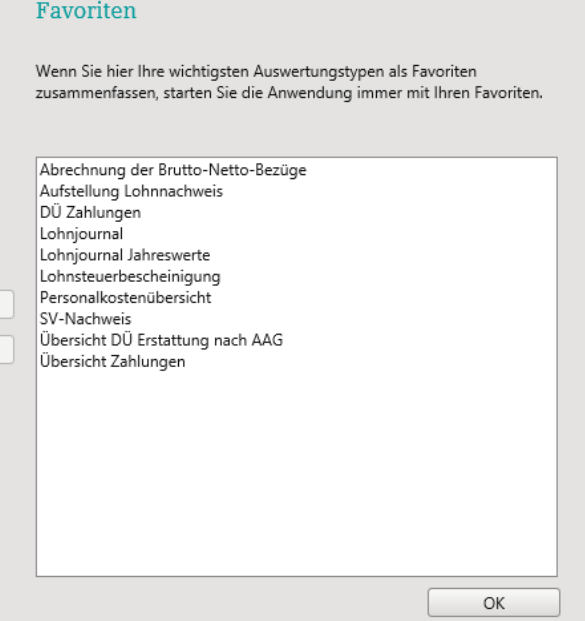

Werden Sie nicht automatisch gefragt, ob Sie Favoriten auswählen möchten?

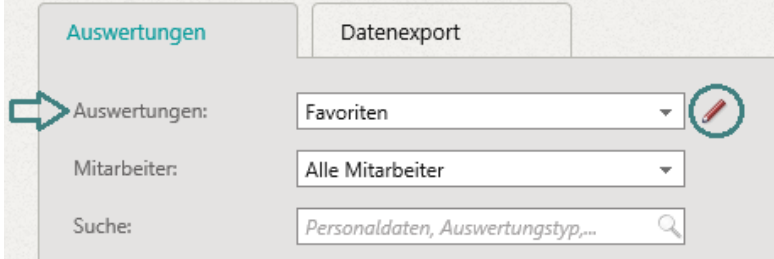

Dann einfach bei den Auswertungen "Favoriten" auswählen und auf den Stift klicken. Es erscheint das Auswahlfeld für die Favoriten.

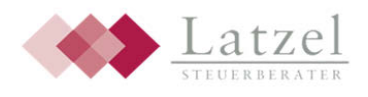

Nun ist das Wichtigste geschafft!

Auf der Hauptseite können Sie nun filtern welche Auswertungen Sie öffnen bzw. herunterladen möchten. Sie können z.B. einzelne Mitarbeiter auswählen und den entsprechenden Abrechnungsmonat oder sogar einen Abrechnungszeitraum

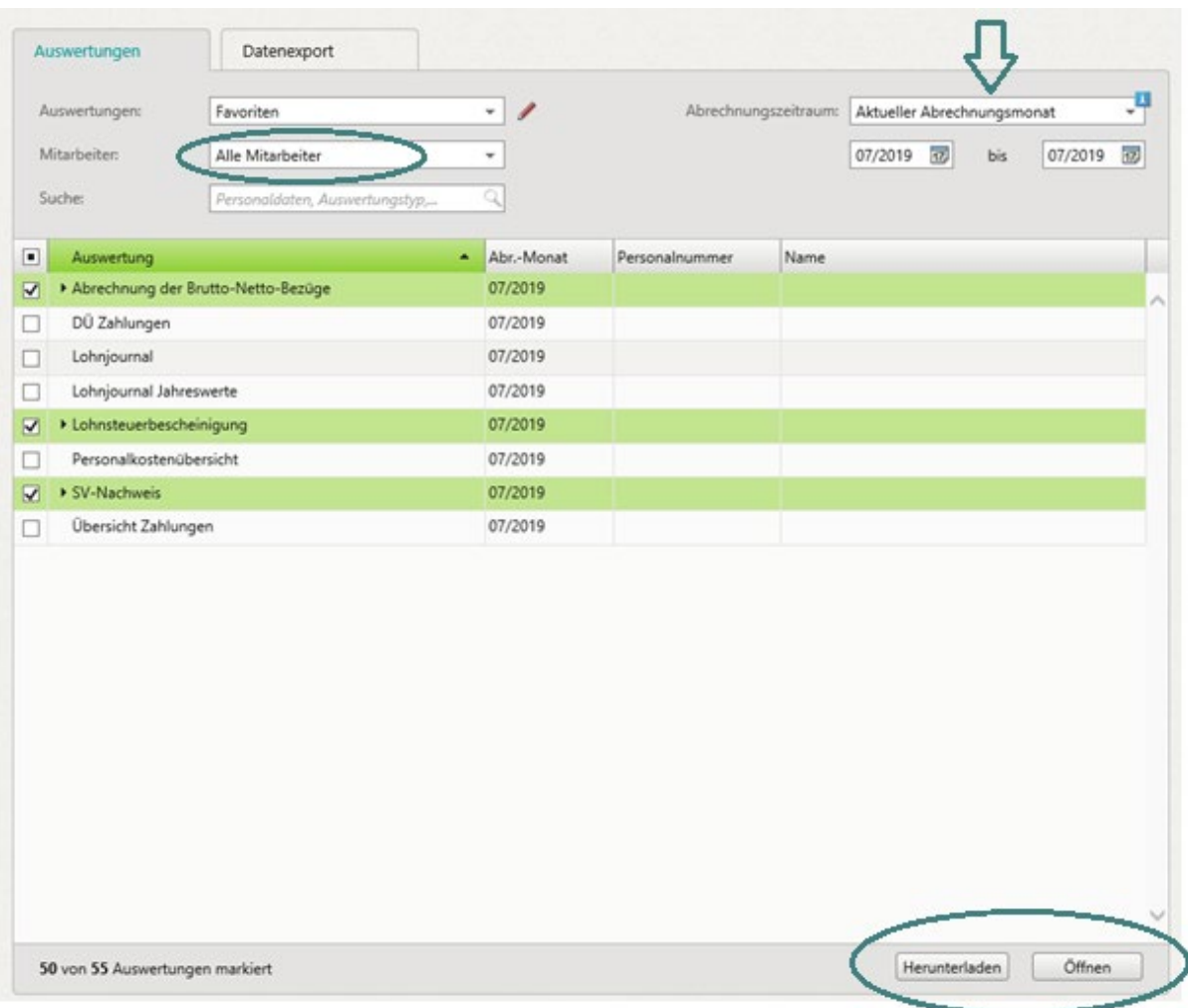

## Tipp: E-Mail-Benachrichtigung einrichten

Damit Sie Bescheid bekommen, wenn neue Lohnauswertungen in das Portal hochgeladen wurden, können Sie unter "Auswertungen Personalwirtschaft" oben rechts in der Ecke auf Einstellungen klicken und dort Ihre E-Mail-Adresse hinterlegen.

Einstellungen @ Hilfe

**Haben Sie noch Fragen? Sind nicht alle gewohnten Auswertungen vorhanden? Sprechen Sie uns einfach an!**